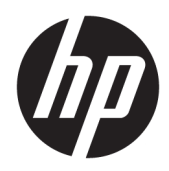

Beheerdershandleiding

HP Hotkey Filter

© Copyright 2013–2017 HP Development Company, L.P.

Citrix is een handelsmerk van Citrix Systems, Inc. en/of een of meer van zijn dochterondernemingen en kan geregistreerd zijn bij United States Patent and Trademark 2ffice en in andere landen. Microsoft en Windows zijn gedeponeerde handelsmerken of handelsmerken van Microsoft Corporation in de Verenigde Staten en/of andere landen. VMware en Horizon View zijn geregistreerde handelsmerken of handelsmerken van VMware, Inc. in de Verenigde Staten en/of andere rechtsgebieden.

Vertrouwelijke computersoftware. Voor bezit, gebruik of kopiëren is een geldige licentie van HP vereist. Conform FAR 12.211 en 12.212 worden commerciële computersoftware, computersoftwaredocumentatie en technische gegevens voor commerciële artikelen onder een standaard commerciële licentie van de leverancier aan de Amerikaanse overheid in licentie gegeven.

De informatie in deze documentatie kan zonder kennisgeving worden gewijzigd. De enige garanties voor HP producten en diensten staan vermeld in de expliciete garantievoorwaarden bij de betreffende producten en diensten. Aan de informatie in deze handleiding kunnen geen aanvullende rechten worden ontleend. HP aanvaardt geen aansprakelijkheid voor technische fouten, drukfouten of weglatingen in deze publicatie.

Vierde editie: april 2017

Eerste editie: oktober 2013

Onderdeelnummer van document: 751264-334

### **Syntaxissleutel voor gebruikersinvoer**

Tekst die u moet invoeren in een gebruikersinterface wordt aangegeven door een lettertype met een vaste breedte.

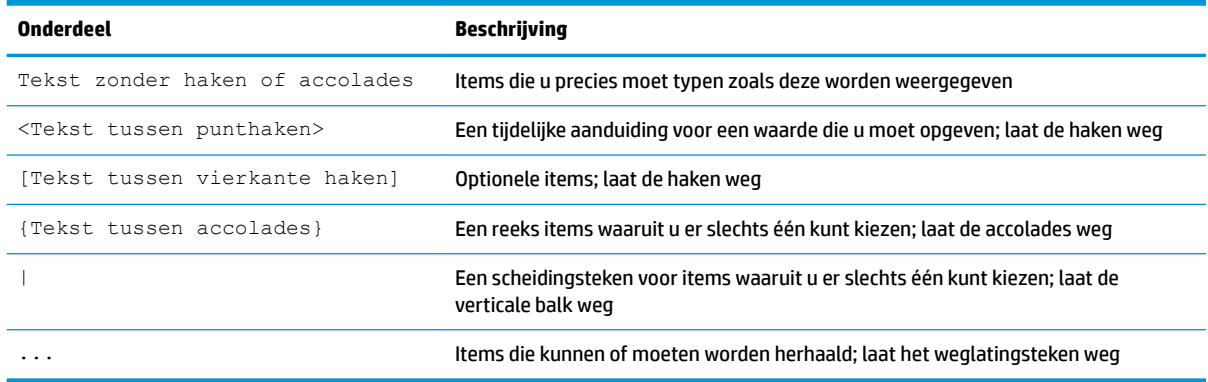

# Inhoudsopgave

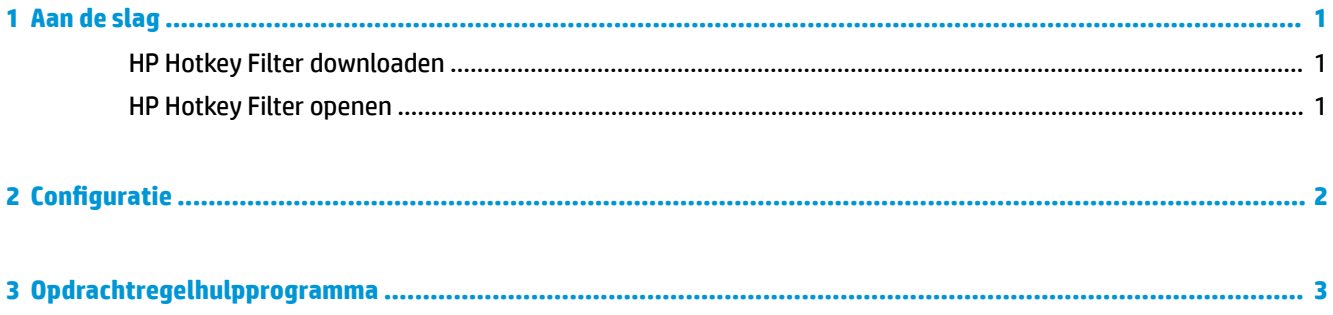

## <span id="page-6-0"></span>**1 Aan de slag**

Met de HP Hotkey Filter kunt u het volgende doen:

- Bepaalde Windows®-sneltoetsen op het lokale systeem (HP thin client) uitschakelen
- Automatische forwarding van bepaalde Windows-sneltoetsen naar een externe sessie inschakelen
- **BELANGRIJK:** Zorg ervoor dat u het schrijffilter goed configureert wanneer u permanente wijzigingen aanbrengt in het systeem, zoals software-installaties en configuraties Raadpleeg de beheerdershandleiding voor meer informatie over het besturingssysteem van de thin client.

In onderstaande tabel staan systeemvereisten en functieondersteuning voor HP Hotkey Filter vermeld.

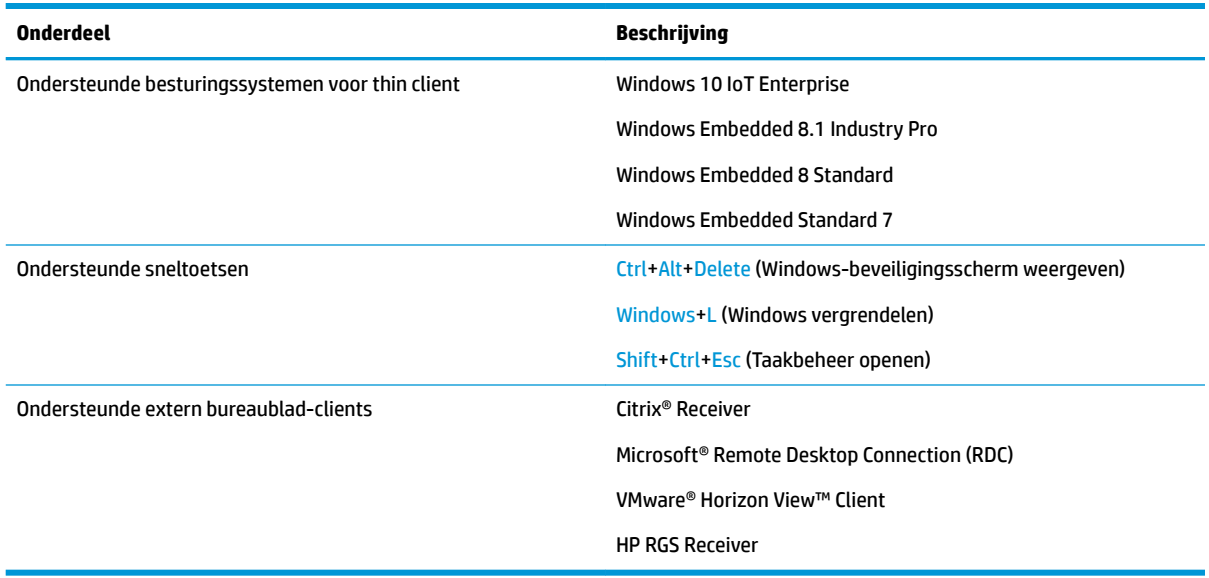

### **HP Hotkey Filter downloaden**

HP Hotkey Filter is doorgaans vooraf geïnstalleerd op HP thin clients. U kunt het ook downloaden of bijwerken via HP ThinUpdate.

### **HP Hotkey Filter openen**

**A** Open het **Configuratiescherm** en selecteer het item HP Hotkey Filter.

## <span id="page-7-0"></span>**2 Configuratie**

Voer het volgende uit om HP Hotkey Filter te configureren

**1.** Selecteer een of meer van de beschikbare opties in HP Hotkey Filter, zoals beschreven in de volgende tabel.

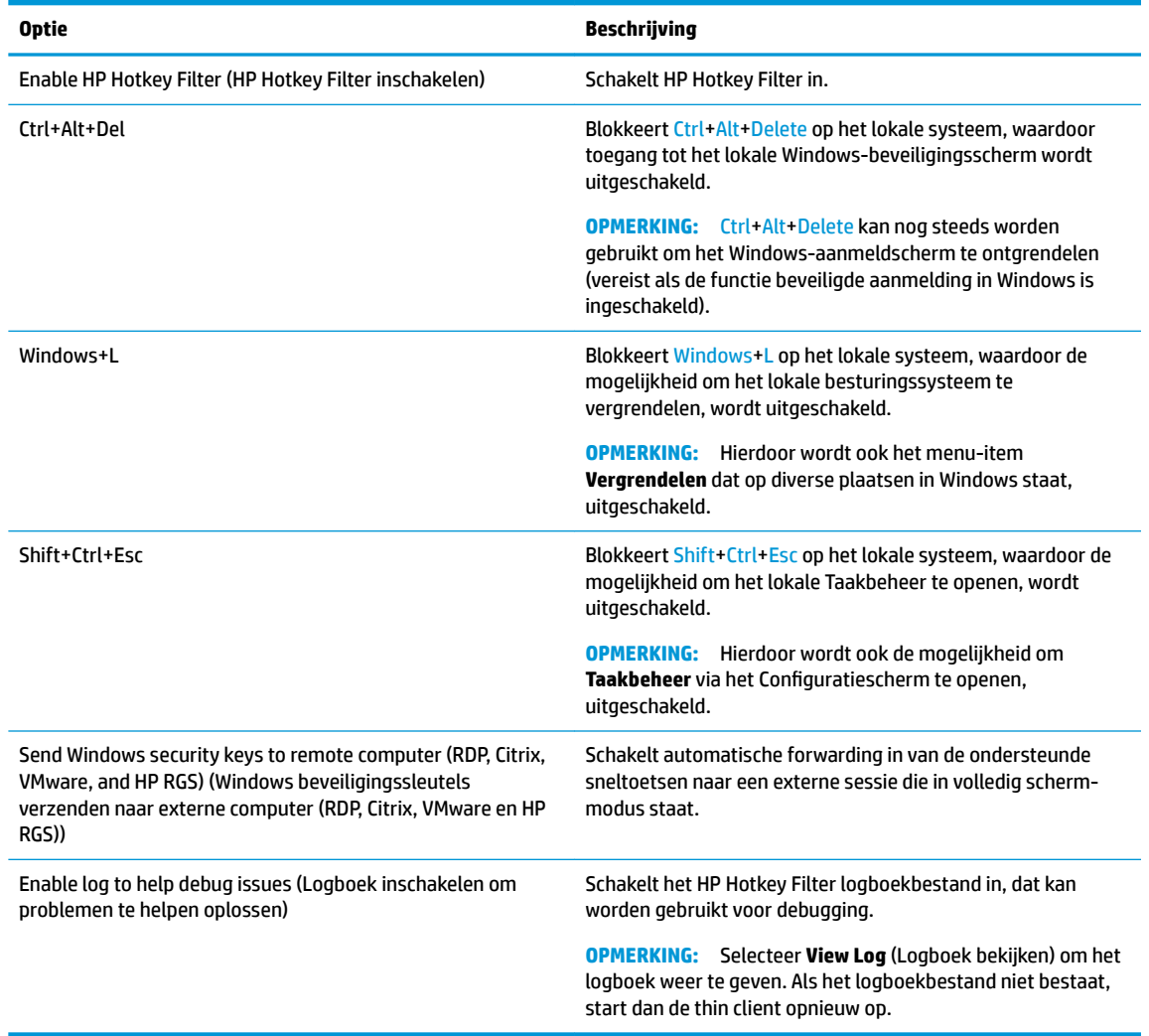

#### **2.** Selecteer **OK**.

Uw wijzigingen worden van kracht wanneer u de computer opnieuw opstart.

Als u de configuratie bij andere thin clients wilt implementeren, raadpleegt u [Opdrachtregelhulpprogramma](#page-8-0) [op pagina 3.](#page-8-0)

## <span id="page-8-0"></span>**3 Opdrachtregelhulpprogramma**

HP Hotkey Filter bevat een opdrachtregelhulpprogramma dat u kunt gebruiken voor het uitvoeren van veelal dezelfde functies als het hulpprogramma van het Configuratiescherm, maar waarmee u ook de huidige configuratie kunt exporteren naar een scriptbestand. Vervolgens kunt u het scriptbestand gebruiken met HP Device Manager (HPDM) om de configuratie op afstand te implementeren op andere thin clients.

#### **<sup>2</sup> OPMERKING:** Raadpleeg de beheerdershandleiding voor HP Device Manager voor informatie over implementatie op afstand.

Het opdrachtregelhulpprogramma bevindt zich op de volgende locatie:

C:\Windows\System32\HPHotkeyFilterMgr.exe

#### De syntaxis voor dit hulpprogramma is als volgt:

HPHotkeyFilterMgr *Option* [*Suboption*]

#### Bijvoorbeeld:

HPHotkeyFilterMgr /Export C:\Temp\HotkeyFilterConfiguration.cmd

In de volgende tabel worden de beschikbare opdrachtregelopties beschreven.

#### **The OPMERKING:** Uw wijzigingen worden van kracht wanneer u de computer opnieuw opstart.

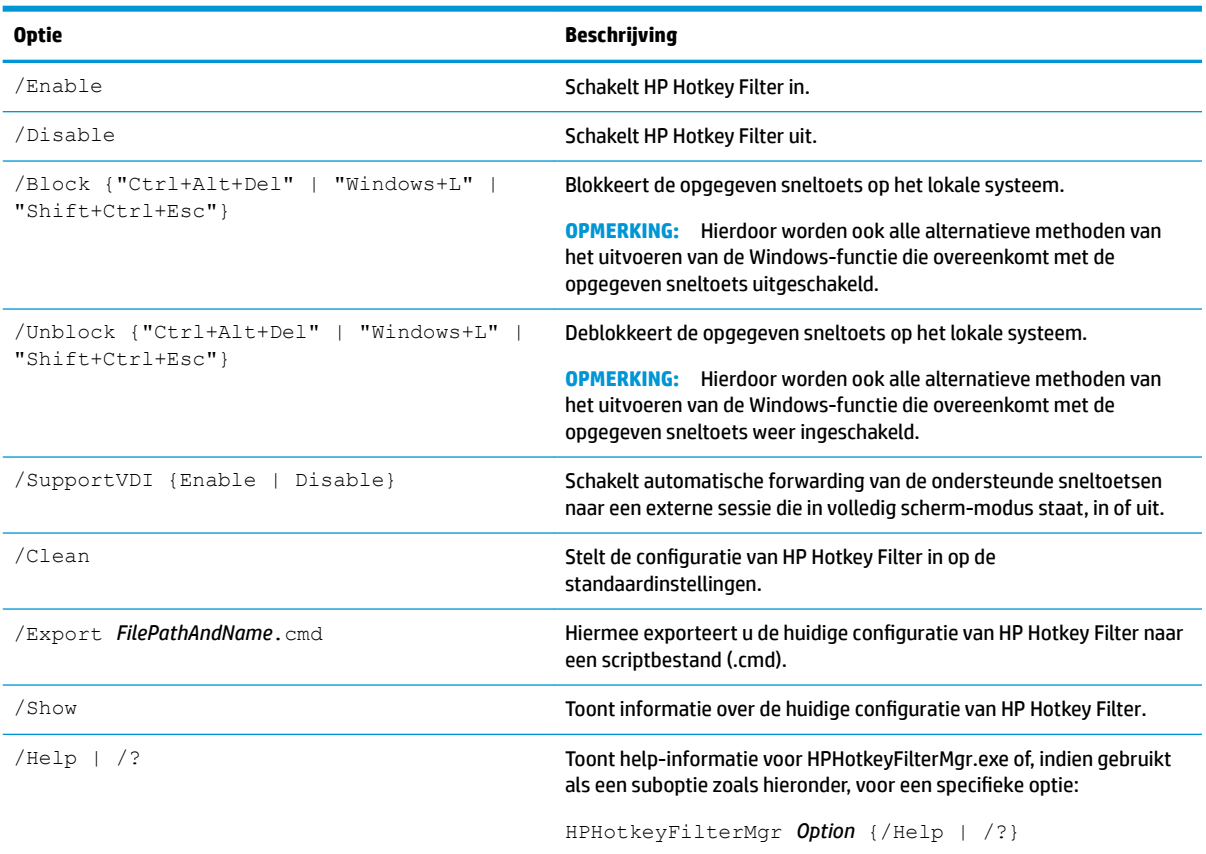